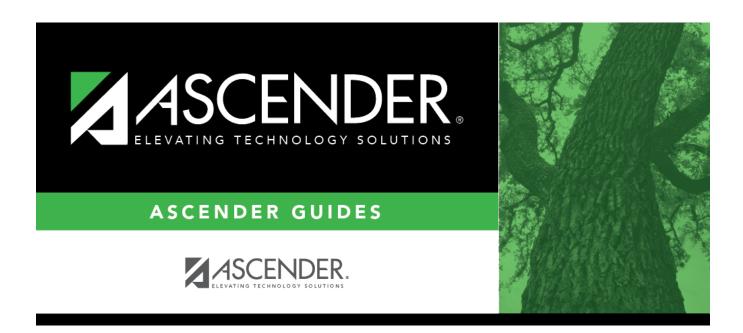

## **SHS0835 - Communicable Diseases Report**

## **Table of Contents**

| SHS0835 - | · Communicable Diseases Report |  |
|-----------|--------------------------------|--|

# **SHS0835 - Communicable Diseases Report**

Health > Reports > Health Reports > Student > SHS0835 - Communicable Diseases Report

This report provides information about communicable diseases contracted by student, allowing you to verify data and provide reports to school officials and the state.

#### Run the report:

| Parameter                                         | Description                                                                                                    |
|---------------------------------------------------|----------------------------------------------------------------------------------------------------|
| Campus ID (Blank for All)                         | Type the three-digit campus ID, or click to select the campus. Leave blank to select all campuses in the district.  NOTE: If you select to create the report for all campuses, any campuses excluded from district reporting (i.e., campuses that have the Exclude from District Reporting field selected on Registration > Maintenance > Campus Profile > Campus Information Maintenance > Control Info) are not included in the report. However, you can generate the report for an individual excluded campus by entering the campus ID. |
| Grade Level (Blank for All)                       | Type the two-character grade level, click to select the grade level, or leave blank to select all grade levels.                                                                                                    |
| Control Number (Blank for All)                    | Type the three-digit control number (instructor ID), click to select the control number, or leave blank to select all control numbers.                                                                                                    |
| Active Code (1=Active, 2=Inactive, Blank for All) | <ul><li>1 - Select active students only.</li><li>2 - Select inactive students only.</li><li>Blank - Select all students.</li></ul>                                                                                                    |
| Student ID (Blank for All)                        | Type the six-digit student ID number, including all leading zeros.  Or, click to select the student. Leave blank to select all students.                                                                                                    |
| Disease Code (Blank for All)                      | Type the two-character communicable disease code for which you want to run the report. Leave blank to select all communicable disease codes.  These codes are listed in the <b>Disease</b> drop-down field on Maintenance > Student Health > Communicable Disease.                                                                                                    |
| Beginning/Ending Date of<br>Onset (MMDDYYYY)      | <ul> <li>Type the date, or click  to select the date from a calendar.</li> <li>• If only <b>Beginning Date of Onset</b> is typed, the same date is used for <b>Ending Date of Onset</b>.</li> <li>• If both are blank, all dates are included, not just the current school year.</li> <li>• The onset date range and the follow-up date range can be used together.</li> </ul>                                                                                                    |

| Parameter                                               | Description                                                                                                    |
|---------------------------------------------------------|----------------------------------------------------------------------------------------------------|
| Beginning/Ending Follow-up Date (MMDDYYYY)              | Type the date, or click to select the date from a calendar.  • If only <b>Beginning Follow-up Date</b> is typed, the same date is used for <b>Ending Follow-up Date</b> .  • If the follow-up date range blank, all dates are included, not just the current school year.  • If you type an ending date, you must type a beginning date. |
| In School at Onset (Y, N, Blank for All)                | Y - Select only students who were in school at the time of the onset.  N - Select only students who were not in school at the time of the                                                                                                    |
|                                                         | onset.                                                                                                    |
|                                                         | Blank - Select all students.                                                                                                    |
| Who was notified (01-08, Blank for All)                 | <ul><li>01 - Select only records where the parent of child was notified.</li><li>02 - Select only records where the parent of child and parents of closest contacts (friends) were notified.</li></ul>                                                                                                    |
|                                                         | 03 - Select only records where the parent of child and parents of classmates were notified.                                                                                                    |
|                                                         | 04 - Select only records where the parent of child and parents of grade level were notified.                                                                                                    |
|                                                         | 05 - Select only records where the parent of child and parents of entire campus were notified.                                                                                                    |
|                                                         | 06 - Select only records where the parent of child and parents of bus contacts were notified.                                                                                                    |
|                                                         | 07 - Select only records where the Department of State Health Services was notified.                                                                                                    |
|                                                         | 08 - Select only records where district staff was notified.                                                                                                    |
|                                                         | Blank - Select all.                                                                                                    |
| How Were People Notified (I, P, F, L, O, Blank for All) | F - Select only people notified by fax  I - Select only people notified in person                                                                                                    |
|                                                         | L - Select only people notified by letter                                                                                                    |
|                                                         | O - Select only people notified in other ways                                                                                                    |
|                                                         | P - Select only people notified by phone                                                                                                    |
| _                                                       | Blank - Select all                                                                                                    |
| Report                                                  | Select one:  • Communicable Diseases Report - Print detail report (student-level data).  • Communicable Diseases Report - Summary - Print (summary report (sounts by grade level))                                                                                                    |
|                                                         | summary report (counts by grade level).                                                                                                    |

2

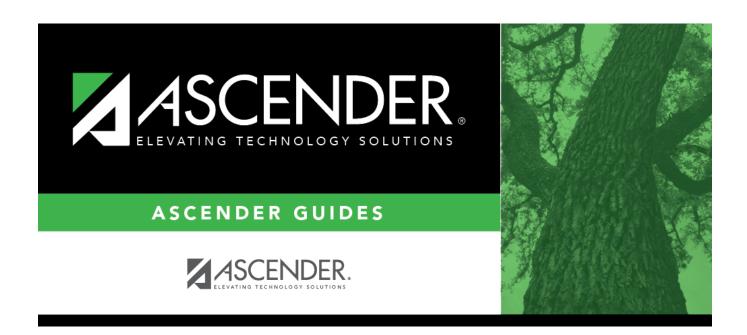

### **Back Cover**